## Procedure to apply the fix for the problem (Saving Profiles Error) on NST 3.3

According to your current situation, there are several procedures to apply the fix. Please follow the chart below to select an appropriate procedure.

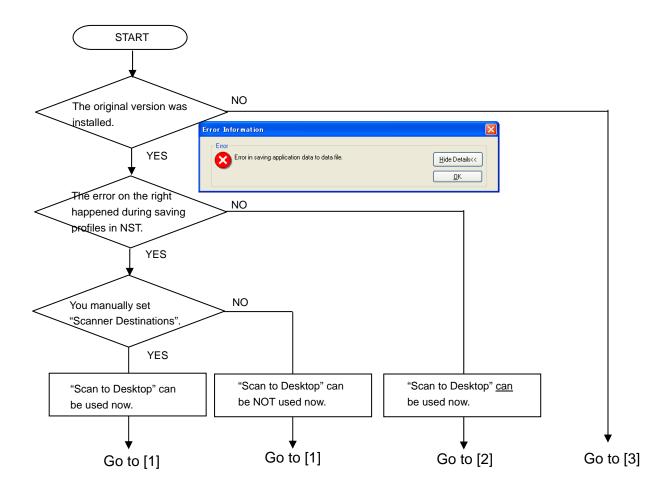

| [1] | 1. | With using the MFP's web page, please delete "Scan Destinations" on the MFP side |
|-----|----|----------------------------------------------------------------------------------|
|     |    | that (you manually set) or was set during the error happened.                    |
|     | 2. | Execute "NST3.3Update_100303.exe" to apply the fix onto the original version.    |
|     |    | If the message "Do you want to create Network Scanner Tool profiles from the     |
|     |    | beginning?" is shown, we recommend that you select "Yes" to create profiles.     |

| [2] | 1. | Execute "NST3.3Update_100303.exe" to apply the fix onto the original version. |
|-----|----|-------------------------------------------------------------------------------|
|     |    |                                                                               |

| [3] | 1. | Install the original version.                                                 |
|-----|----|-------------------------------------------------------------------------------|
|     |    | Please don't execute "Network Scanner Tool Setup Wizard".                     |
|     |    | Even if it is automatically launched, please cancel it.                       |
|     | 2. | Execute "NST3.3Update_100303.exe" to apply the fix onto the original version. |